**Errors and omissions excepted.** 

**These instructions have been carefully checked prior to publication. However, no responsibility can be accepted by Challenger for any misinterpretation of these instructions.**

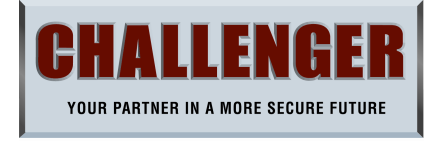

## **APFWP - 10 ZONE RADIO ALARM PANEL QUICK SETUP GUIDE for LED Panel & Keypad**

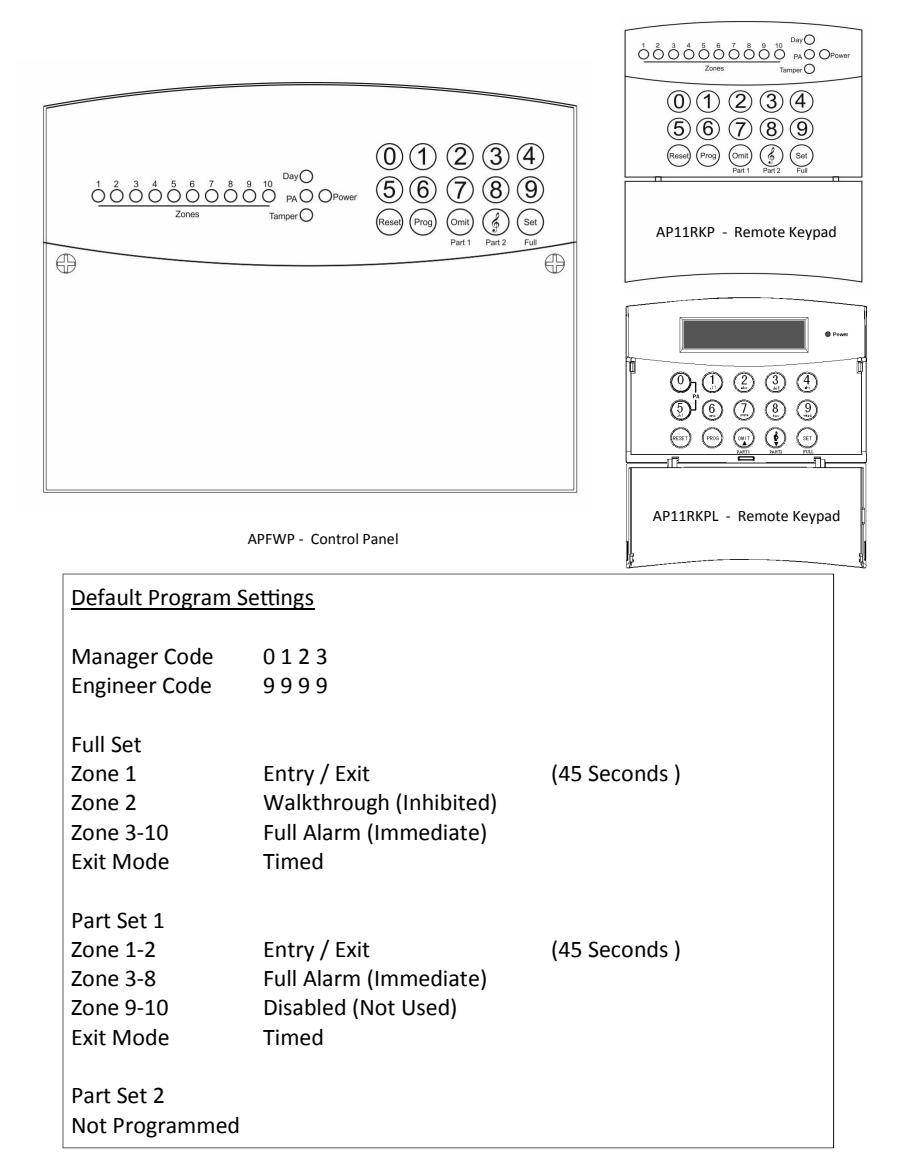

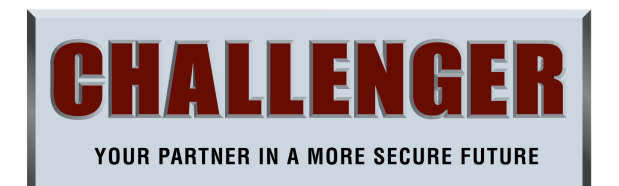

**CHALLENGER SECURITY PRODUCTS 10 Sandersons Way, Blackpool, FY4 4NB** 

**Tel: 01253 791 888 Fax: 01253 791 887 Email: enquiries.challenger@adivision.co.uk Website: www.challenger.co.uk** 

APFWP Quick Setup Guide Rev01

## **How to Authorize Engineer Access**

From Day Mode

- 1 Press Prog
- 2 Enter Manager Code ( Default 0 1 2 3 )
- 3 Press Number 3 ( Engineer Access )
	-
- 4 Press Reset Twice to Return to Day Mode

## **How to Enter Engineer Programming Mode (Engineer Authorize required)** From Day Mode1 Press 9 9 9 9 (All 10 Zone LED's Flashing)

 $Press 9999$ 

Engineer's Main Menu

Press Reset to Return to Day Mode When All Programming Completed

## **How To Enter Program Wireless Fobs - (Max 4)**

From Engineer Main Menu -

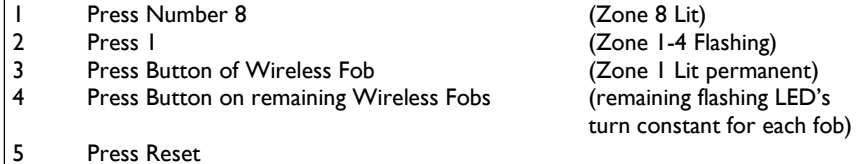

## **How To Program Wireless Zones**

**Note:** Ensure all the wireless devices have their batteries removed and near the control panel. Ensure you label each device which zone it is programmed for.

## From Engineer Main Menu -

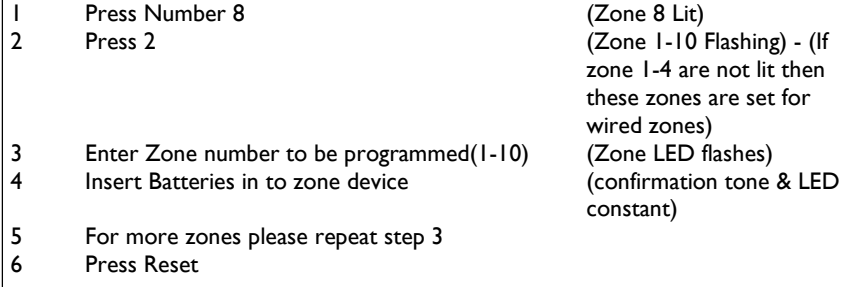

# **Notes**

**Notes** 

# **How To Enter Program Setup ( Set - Part 1 - Part 2 ) From Engineer Main Menu**<br>I Press Number I 1 Press Number 1 ( Program Select ) 2 Press Set ( For Full Arm Setup ) Press "Omit" (Part 1) ( For Part 1 Arm Setup ) Press "&" (Part 2) (Part 2) (For Part 2 Arm Setup ) **How To Program Full Alarm ( Immediate ) Zones** From Engineer / Program Setup<br>1 Press Number 1 1 Press Number 1 ( Full Alarm Zone Select ) 2 Press Zone No(s) 2 Press 7 (Toggle On or Off ) 3 Press Set ( To Accept ) **How To Program Entry / Exit Zones** From Engineer / Program Setup 1 Press Number 2 (Entry/Exit Zone Select)<br>
2 Press Zone No(s) (Toggle On or Off) 2 Press Zone No(s)  $(7 \text{ oggle On or Off})$ <br>3 Press Set (To Accept) (To Accept) **How To Program Walkthrough ( Inhibited ) Zones** From Engineer / Program Setup<br>
1 Press Number 3 ( Walkthrough Zone Select) 2 Press Zone No(s) 2 Press 7 (Toggle On or Off ) 3 Press Set ( To Accept ) **How To Program The Exit Time (Default 45 Seconds ) How To Program Exit Mode 1=Timed Exit 2=Final Door 3=Silent Exit 4=Terminated 0=Disable From Engineer / Program Setup**<br>
1 Press Number 4 | Press Number 4 (Exit Mode Type Setup )<br>| Press 1.2.3.4 or 0 (To Select Exit Type ) 2 Press 1,2,3,4 or 0 (To Select Exit Type )<br>
3 Press Set (To Accent ) Press Set (To Accept )

From Engineer / Program Setup<br>1 Press Number 5

1 Press Number 5 (Exit Time Set )<br>2 Press 2 0 (example) (2 digits ) (For 20 Seconds

- 2 Press 2 0 (example) ( 2 digits )<br>3 Press Set
	-

(For 20 Seconds) (To Accept)

## **How To Program The Entry Time (Default 45 Seconds )** From Engineer / Program Setup

 $\begin{bmatrix} 2 & \text{Press 2} & \text{0 (example)} & \text{2 digits} \\ 3 & \text{Press Set} & \end{bmatrix}$ 

**How To Setup Zone Attributes** 

(Entry Time Set) (For 20 Seconds) Press Set (To Accept )

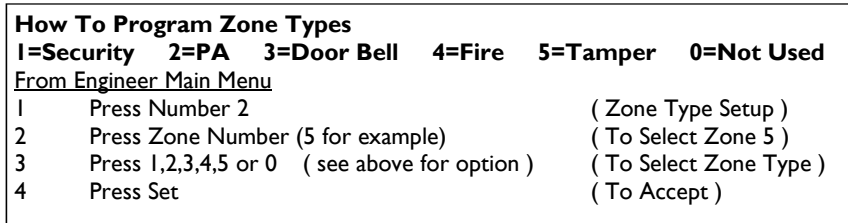

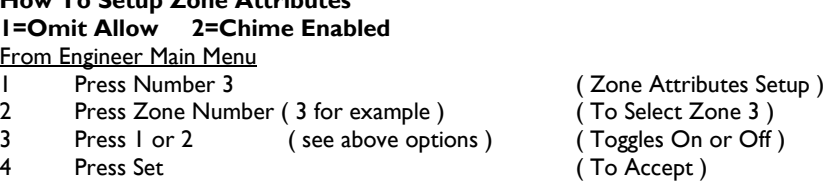

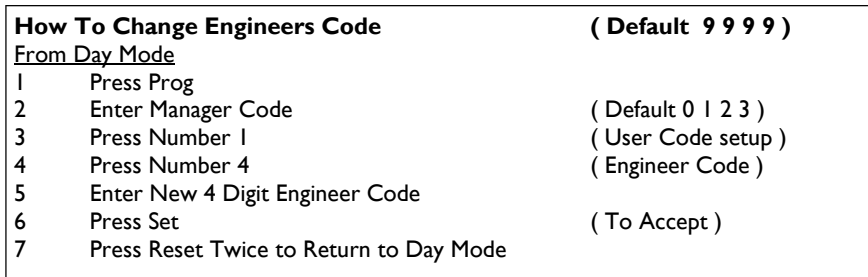

# **MENU MAP**

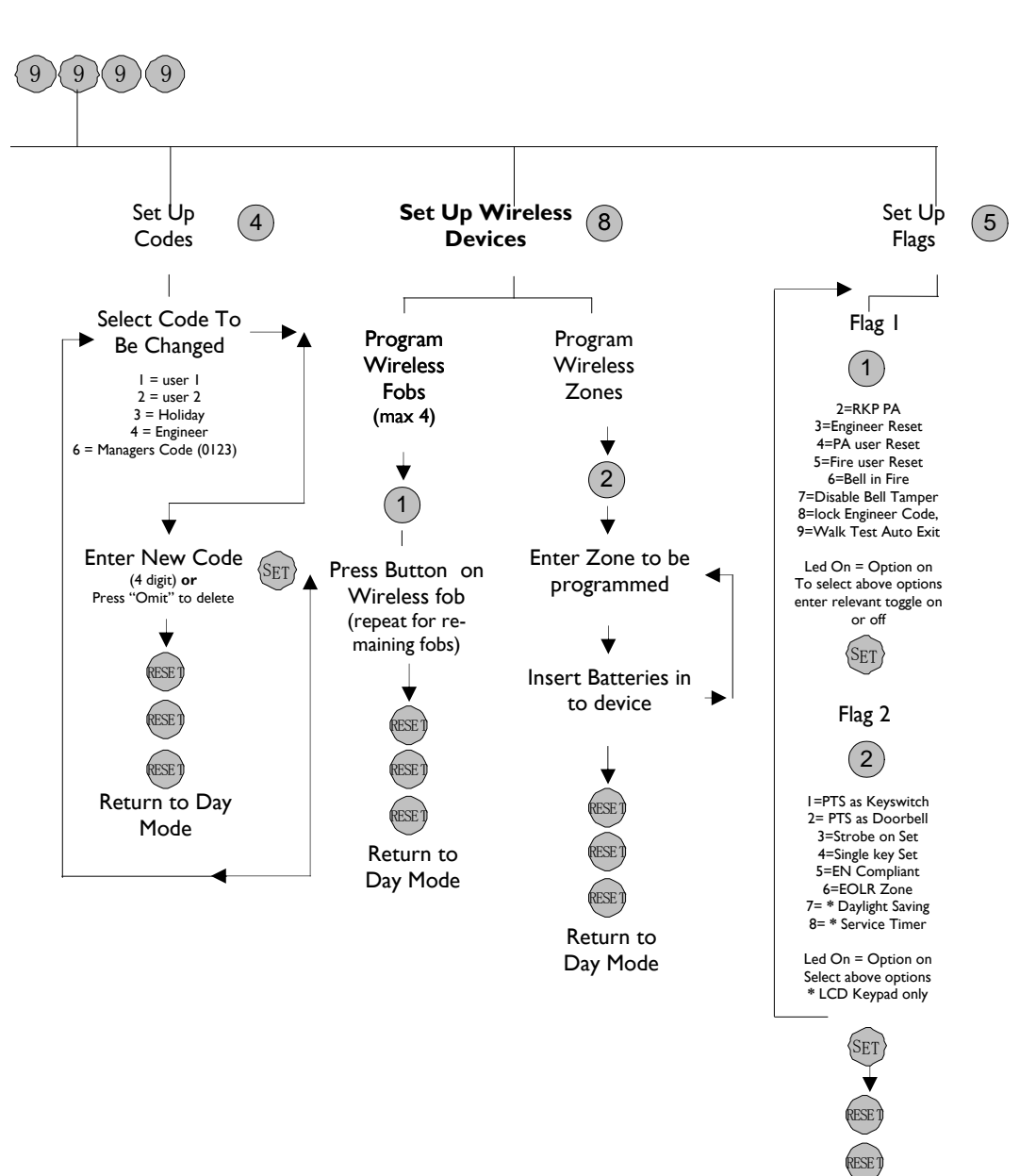

RESE J Return to Day Mode

# **APFW**

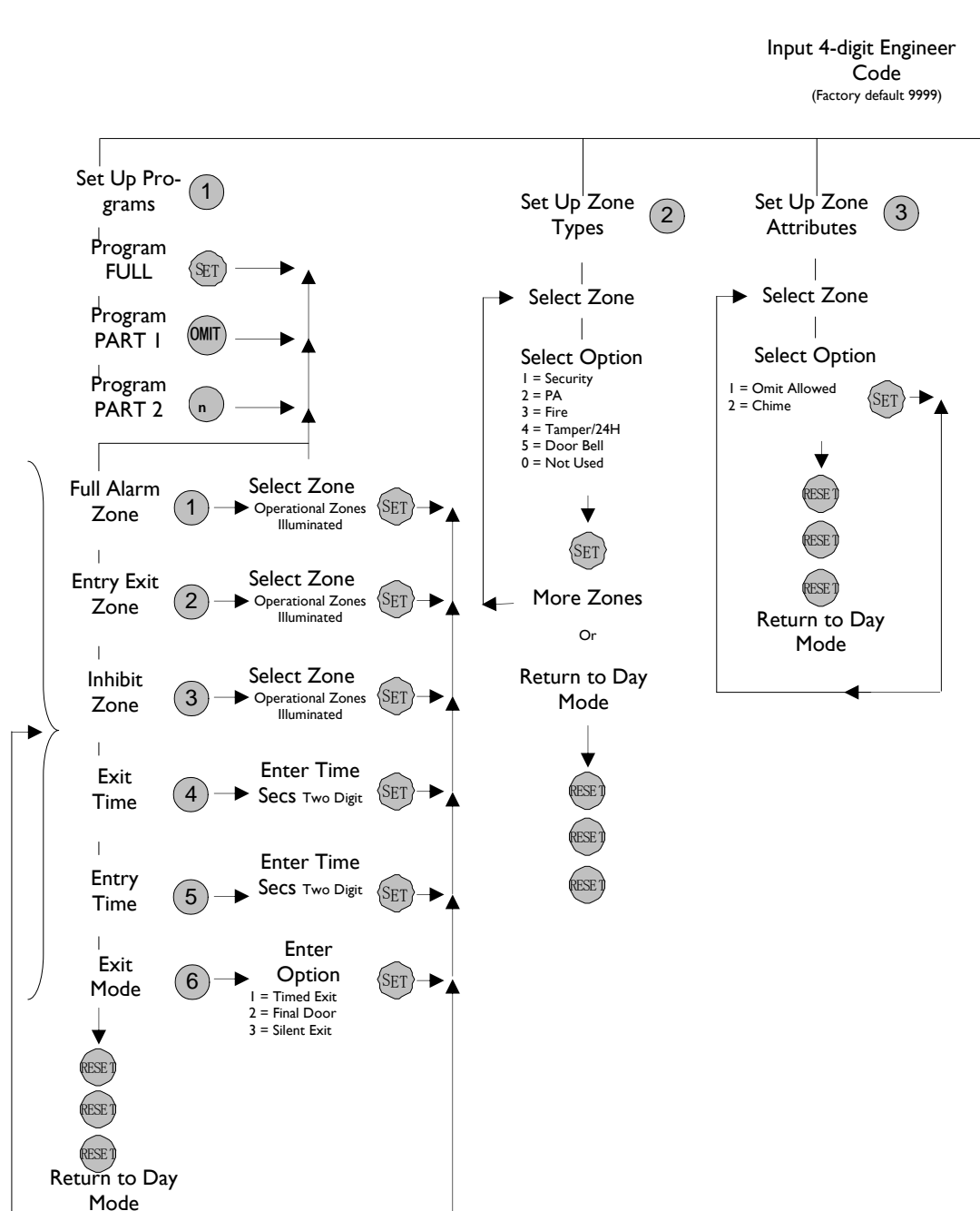

10

## **Wiring Diagram APFWP to AUW1 Transmitter Bell Box**

**Important Note:** Ensure dip switches 9 & 10 are off in the AUW1 Bell Box transmitter

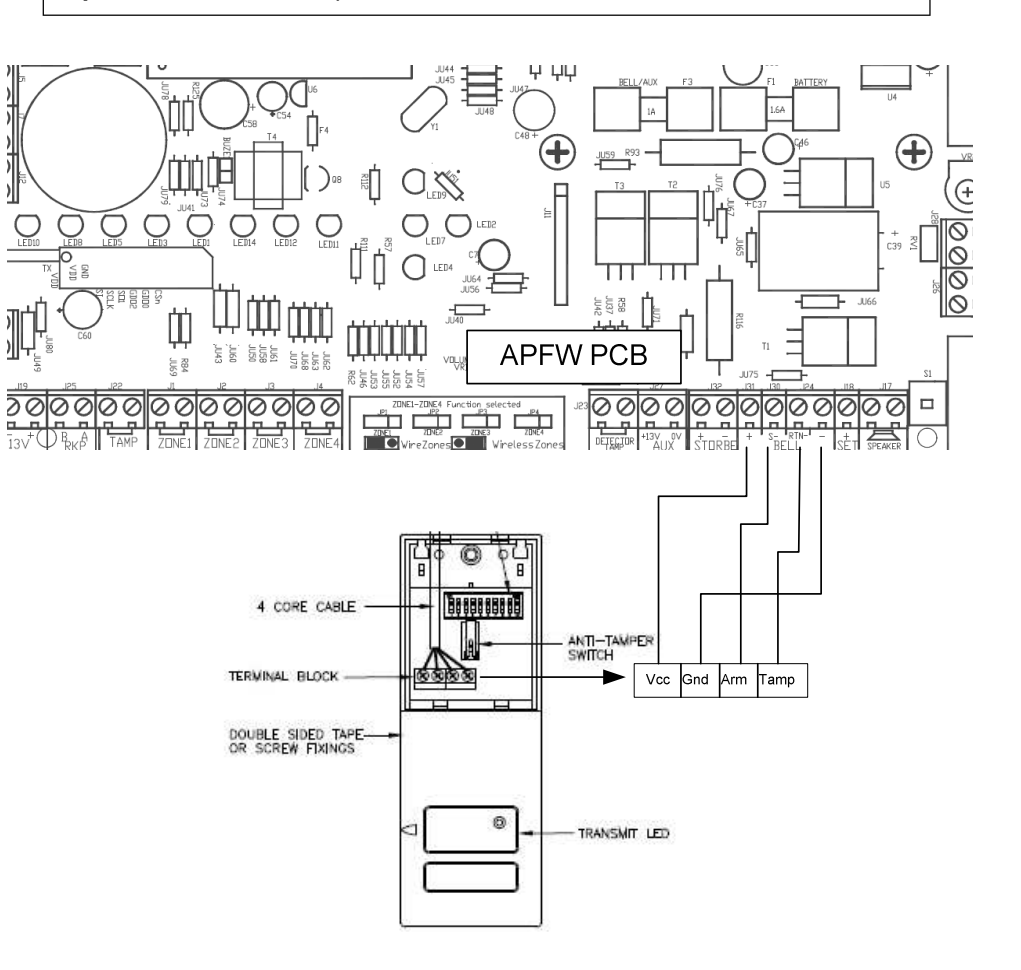

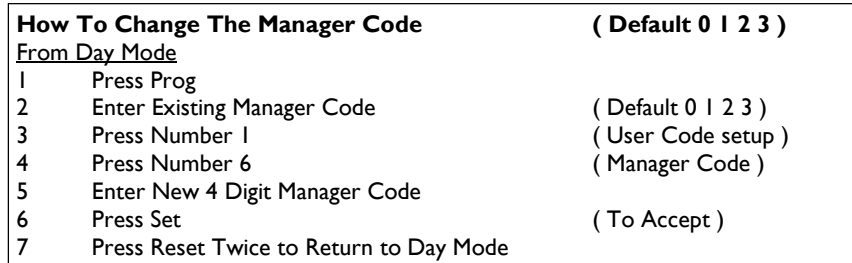

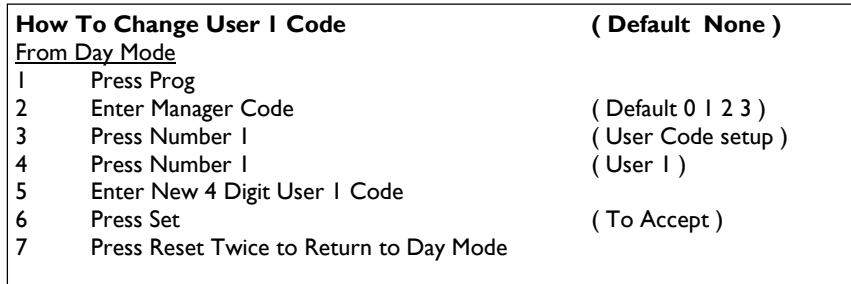

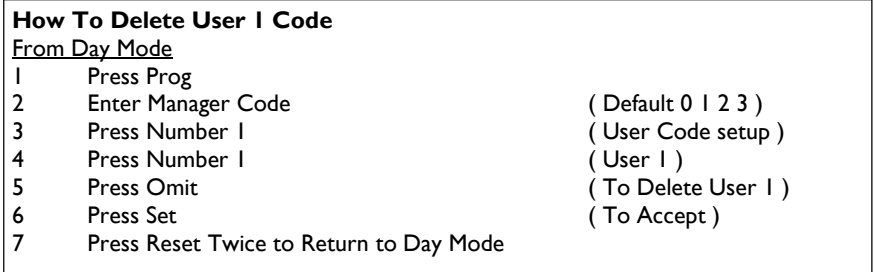

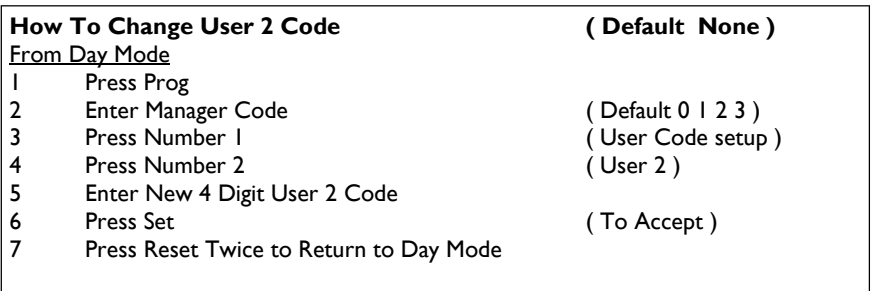

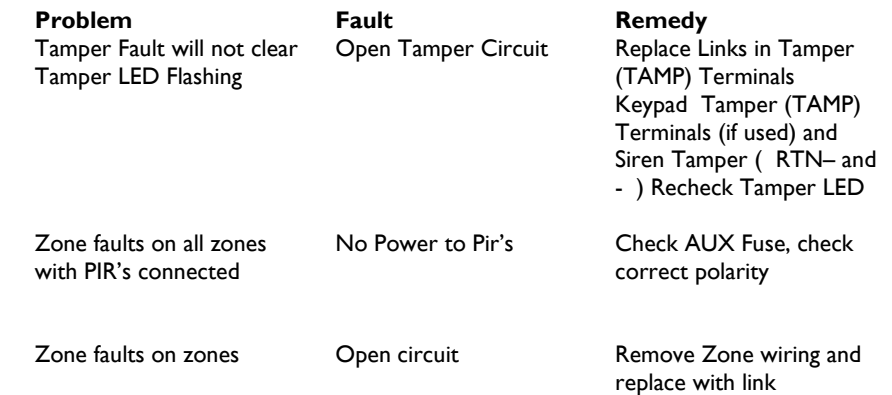

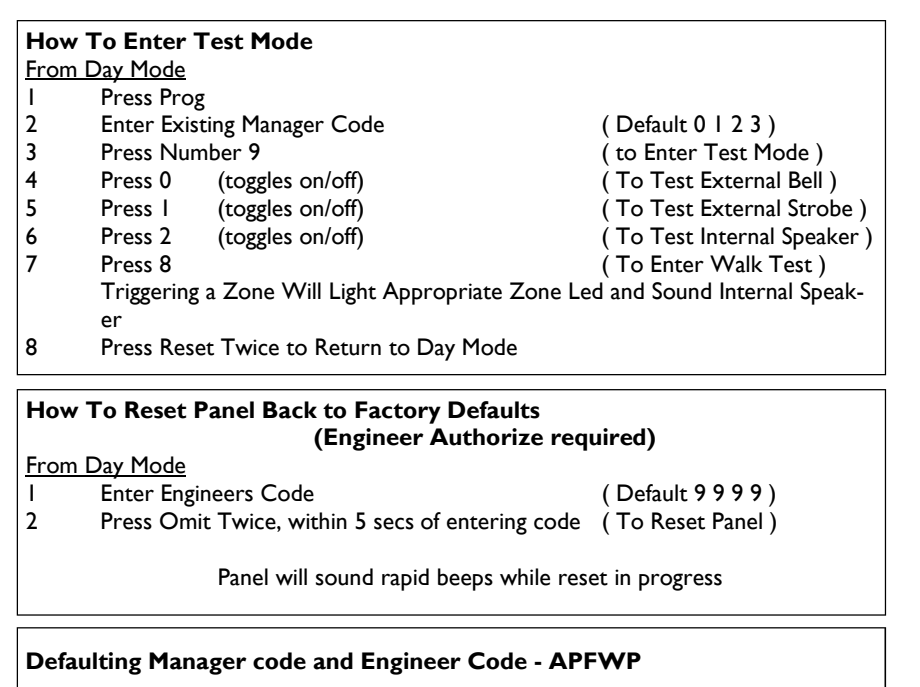

 $\ddot{\bullet}$ - 10 **STORBE**  $\mathbf{u}$  $S<sub>r</sub>$ RTN-

**BELL** 

### **If Manager / Engineer Code is Unknown**

- 1 Power off the alarm unit
- 2 Connect a lead wire between terminal [RTN-] and [SET+]
- 3 Power on the alarm unit. Two beep sound are heard and All codes are reset
- 4 Clear the siren by keying in the default Manager code (0 1 2 3 )
- 5 Remove the lead wire
- 6 Return to Day mode by pressing the Reset

## **How To Delete User 2 Code** From Day Mode 1 Press Prog 2 Enter Manager Code (Default 0 1 2 3 ) 3 Press Number I (User Code setup )

- 4 Press Number 2 (User 2 )<br>5 Press Omit (To Delet 5 Press Omit **Figure 2 (To Delete User 2 )**
- 6 Press Set ( To Accept )
- 7 Press Reset Twice to Return to Day Mode
- **How To Turn Chime On / Off Must be Enabled in Engineer programming ( See Zone - Attributes - Page 4 )** From Day Mode 1 Press Prog 2 Enter Manager Code ( Default 0 1 2 3 ) 3 Press **"&**"(Chime Setup)<br>(To Enable / Disable) 4 Press Zone Number (s)<br>5 Press Set 5 Press Set (To Accept)<br>6 Press Reset Twice to Return to Day Mode Press Reset Twice to Return to Day Mode

### **How To Omit a Zone - Must be Enabled in Engineer programming ( See Zone - Attributes - Page 4 )** From Day Mode

- 
- 2 Press Part 1 (Omit ) (To Enter Omit Mode )
- 3 Press Zone Number (s) ( To Enable / Disable )
- 

 $t\mathbb{S}$ :

Board

- 1 Enter Manager or User Code ( Default 0 1 2 3 )
- 4 Press Set ( To Accept and Continue )